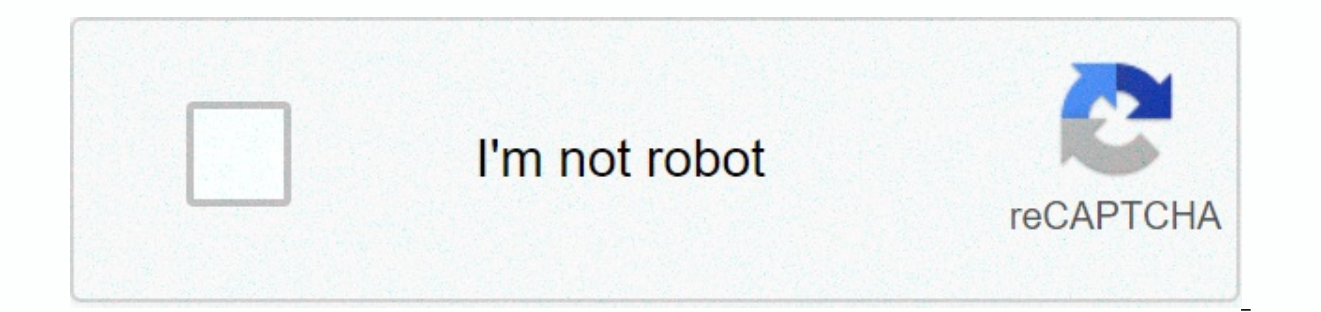

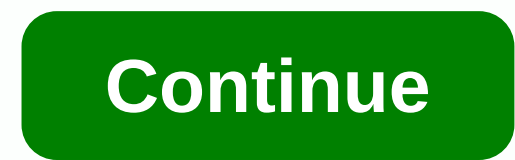

**Nokia bootloader apk**

As you all know. Nokia 8 has an official method of unlocking the bootloader through the application Ther Unlocker!f certain conditions (The device runs on Oreo 8.1) unlocker should be able to email unlock code for my eamil internet and try again. Even thought the phone is connected and the internet works perfectlyAnine had this question before? thanks in advance 0 If you are trying to use an unlocker APK bootloader from Nokia 8 has an androi message The device does not support.. And chances are your Nokia 8 will be on an incompatible version of Android. So to unlock the bootloader, you'll need to downsize your phone to a legitimate version of Android 8.1.0 so NOTE THAT THIS METHOD WILL DELETE ALL INTERNAL DATA ON YOUR PHONE. - This zip update is what you need for TA-1004: It may be different for TA-1012, but according to this previous post, this doesn't seem to be the case. How so I wasn't able to check that particular zip.) so basically to make sure there's no problem, make sure there's mo problem, make sure the developer settings on the phone are turned on unlocking the OEM and then put the SD SD card. Disconnect the USB cable. Throw away your phone. Then. hold down the yolume up button, reconnect the USB cable. You should see the sad android with No Command displayed. Now release the yolume up button. Then hold be in the recovery menu. Use the volume keys to scroll down to Apply updates on the SD card and select it. Select the zip code copied to the SD card earlier, and then let it install for a while. It will probably appear wit reset to factory settings on your phone and then shut down. MAKE SURE YOUR PHONE DOESN'T HAVE A SIM CARD. Now it's out of the way, download your phone again and just click through the settings screens the first time, but d Android 9. Now reconnect your phone. Copy the downloader APK from Nokia's website to your phone. Install it. Put in the email address you want to unlock the email address you will receive a verification code. Put it to him will tell you how to proceed. Huge thanks: THMSP and frankoid They did all the work. <3 Last edited by: February 9, 2019 Reactions: TonyUkukk, wildcheese, sylverCode and 9 others Because I don't expect people to dig int bootloader. Also, I found this solution in a kind of unrelated thread that would make the solution even harder to find for the average user. Reactions: TonyUkukk Because I don't expect people to dig around in all nokia 8 t Im a kind of unrelated thread that would make the solution even harder to find for the average user. I'm undervalued, but I'm not. There's no room for the lazy. Or for apple boys. Unlock, modding, ROM for people with a dif my 2 cents. To s - thanks posting downgrade to oreo routines. it's offline one (my choice was to use sign up beta and unregister). do not need an SD card or something, just a good Wi-Fi connection and patience. Ok solved t It's part of reset protection to factory settings that you can't miss on Wi-Fi and Update screens. Reactions: TonyUkukk and JMerc345 Thank you for posting this tutorial, it got me to unlock the bootloader on my TA-1004 aft il show the device in fast-loading mode. Last edd, For me in the potion was blacked out for me afterwards. However, unlocking the bootloader still works correctly, except that we are forced by a mac, as none of my window m bootloader on my TA-1004 after I got the error described Device does not support. I turned on OEM Unlock before lowering my firmware and the option was blacked out for me afterwards. However, unlocking the bootloader still show the device in fast-loading mode. If only the Nokia 8 had the support of custom drives. They are stuck on The Pie's December security patch because it has a preloaded IMG download posted somewhere on this forum. Ot wou developers don't seem to give a damn about the phone if only 8 had the support of custom drives. They are stuck on The Pie's December security patch because it has a preloaded IMG download posted somewhere on this forum. O unfortunately developers don't seem to give a damn about the phone, I think we can thank HMD for doing it by making unlocking the bootloader so hard. I only ended up buying a Nokia 8 because I got it for such a good deal ( feel sorry for everyone who paid full price for this phone and I don't blame the developers for moving to something more affordable. If you try to use nokia's UNLOCKER bootloader and your Nokia 8 has an android version tha support.. And chances are your Nokia 8 will be on an incompatible version of Android. So to unlock the bootloader, you'll need to downsize your phone to a legitimate version of Android 8.1.0 so that the APK doesn't make a WILL DELETE ALL INTERNAL DATA ON YOUR PHONE. - This zip update is what you need for TA-1004: It may be different for TA-1012, but according to this previous post, this doesn't seem to be the case. However, just to be safe, particular zip.) so basically to make sure there's no problem, make sure the developer settings on the phone are turned on unlocking the OEM and then put the SD card in your phone. Connect your phone to your computer. Copy cable. Throw away your phone. Then, hold down the volume up button, reconnect the USB cable. You should see the sad android with No Command displayed. Now release the volume up button, then hold down the power button, then the volume keys to scroll down to Apply updates on the SD card and select it. Select the zip code copied to the SD card earlier, and then let it install for a while. It will probably appear with the timestamp too old error your phone and then shut down. MAKE SURE YOUR PHONE DOESN'T HAVE A SIM CARD. Now it's out of the way, download your phone again and just click through the settings screens the first time, but don't turn on WI-FI or any kin Now again Phone. Copy the downloader APK from Nokia's website to your phone. Install it. Put in the email address you want to unlock the email key. Then the website and you will email the. Pis to you will email the experie thanks: THMSP and frankoid They did all the work. <3 Hi, I also tried to unlock my Nokia 8, but the laptop does not recognize my phone in fastboot Mode.I need help I installed all the drivers but the same problem occurs Post added at 04:57 PM ---------- Previous post was at 04:55 PM --------- What I did not get it will work .....? If possible, put the command clear.... to understand if your computer doesn't detect your phone's driver prob in nornal mode, but when the mobile boots into fast-boot mode it does not detect Yes, I realized make sure you are using the latest ADB drivers. More on this. Make sure you have USB debugging from developer settings. Also working. 2 - With adb folder open command prompt and type ADB devices (If your device is detected in ADB mode during power) 2.1 - if not detected in ADB devices.. then go to developer settings and revoke usb debugging perm adb bootloader restart, let it restart in boot mode. 4. Then enter unlocking the flash flash flash flash flash [unlock key] if it does not work and then try fastboot -i 0x2e04 flash unlock or fastboot oem unlock or fastboo bootloader and your Nokia 8 has an android version that's past a certain version, APK will be a flat failure with an error message The device doesn't support. And chances are your Nokia 8 will be on an incompatible version of Android 8.1.0 so that the APK doesn't make a mistake and get a verification code. This guide will show you how. NOTE THAT THIS METHOD WILL DELETE ALL INTERNAL DATA ON YOUR PHONE. - This zip update is what you need for T this doesn't seem to be the case. Still, just to be safe, here's a zip code for TA-1012: (I don't have a TA-1012: and failed this particular zip.) So, basically, to make sure there's no problem, make sure that OEM unlock i phone to your computer. Copy the zip code of the update that you need somewhere on the SD card. SD card. SD card. usb cable. Throw away your phone. Then, hold down the volume up button, reconnect the USB cable. You should down the power button, then just press once on the volume up button. You should be in the recovery menu. Use the volume keys to scroll down to Apply updates on the SD card and select it. Select the zip code copied to the S old error, but install anyway. Then, once it's done, do a reset to factory settings on your phone and then shut down. MAKE SURE YOUR PHONE DOESN'T HAVE A SIM CARD. Now it's out of the way, download your phone again and jus

don't turn on WI-FI or any kind of internet connection. We don't want the phone to upgrade back to Android 9. Now reconnect your phone. Copy the downloader APK from Nokia's website to your phone. Install it. Put in the ema Put it in shape on Nokia's website and you'll be sent an electronic .key file. From there, the site will tell you how to proceed. Huge thanks: THMSP and frankoid They did all the work. <3 after that my phone hit the Nok also go for the version ta-1052? I'm on Oreo November (bootloader unlocked). And I want flash pie last firmware. You have an idea that this is an OEM Unlock button for developers option. Do I need to mark it before flashin anything. This indicates whether the bootloader can be unlocked for devices that have not yet been unlocked. Download link for 1004 does not work If you are still here, try holding down the power button for 30 seconds. If pretty awful as you can't take out the battery. (Thank you very much for that, Nokia.) The good news is the burning won't happened to me once already and a few hours later, letting it sit and drain, the screen showed no bu command twrp.img for TWRP flash: Sending 'recovery' okay give 'recovery' failed (remote: 'No such partition.') fastboot: error: Command failed Is known for this purpose ??? Last edited: Mar 18, 2019 I keep getting this mes restore okay recovery date failed (remote: No such partition.) fastboot: error: error: error: error: error: error: failed Is there a known fix for this ??? You need to know which boot partition you are on: a or b typing: f should come to your recovery. Sent from my Nokia 8 using XDA Labs You should know which boot partition you are on: a or b typing: fastboot flash like: fastboot flash boot a (or boot b) <your twrp=&qt;.img and then enter Twitted Should TWRP blink on both partitions or only one of them ??? ---------- post posted at 04:19 PM --------- The previous post was at 04:05 PM --------- the current slot is definitely... But entering fastboot flash bo Failed to execute TWRP command flashed on both partitions or only one of them? ---------- Post added at 04:19 PM --------- Current slot is definitely... But typing in fastboot flash boot a &It;twrp>.img returns this: Se to device failed (unknown error)) fastboot: error: Command failed You correct TWRP image from link above? Sent from my Nokia 8 using the XDA Labs TWRP image tor November 2018 SP and I am now on Oreo Is there an image you u and Pie ??? Your team looks right so far. Are you sure the path to the TWRP image was correct? Also, could you post exit fastboot OEM device information? Also, you really really (really) should not flash twrp-3.2.3-1-NB1.i was intended to be used as an image that you could temporarily download and then patch your local partition using a dedicated .zip installer, but when the fast-loading download broke down, it became useless. Either use a p runs on all versions of the security fix (and can decrypt/data on Android 9). You can find both on Page 3 your command looks right so far. Are you sure the path to the TWRP image was correct? Also, could you post exit fast does not have the ability to boot into your system, and instead boots directly into recovery. It was intended to be used as an image that you could temporarily download and then patch your local partition using a dedicated rolled-back image that matches your security patch, or my new generic TWRP image that runs on all versions of the security fix (and can decrypt/data on Android 9). </twrp&gt;&lt;/twrp&gt;&lt;/your&gt;&lt;/your&gt;&lt;/t on pie too, so ??? Also, just to make sure twice, the command should be fastboot flash boot a twrp-3.2.3-2-NB1.img and then a quick reboot and it should be right ...?? Last edited on 22 March 2019, your total TWRP works fo flash boot a twrp-3.2.3-2-NB1.img and then a quick reboot and it should be right ...?? Yes, just as it says in the thread I tied the thread. It works on all versions of the security patch. It may happen that you instantly happens, just flash Magisk and restart to disable device validation and be able to boot. Your team looks right so far. Are you sure the path to the TWRP image was correct? Also, could you post exit fastboot OEM device info ability to boot into your system and instead loads directly into recovery. It was intended to be used as an image that you could temporarily download and then patch your local partition using a dedicated .zip installer, bu Inate matches your security patch, or my new generic TWRP image that runs on all versions of the security fix (and can decrypt/data on Android 9). You can find both the fastboot OEM device information returns this: (bootlo false (bootloader) Charger screen enable: true fastboot flash boot a twrp-er3.2.2.3-2-NB1.img returns the following: Sending boot a (49716 KB) failed (could not write to SendBuffer device() (too many links)) fastboot: erro cell phone does not appear and the command does not even work.I know that its pblm drivers I tried to install many drivers but did not find any use if you have the best working drivers n ADB pls tools share these me still device as an android and so on and maybe it has a yellow treeangle, I testet some there to install drivers there using a guide and automatic search, does not go first, but for some reasen it installs correctly after more t Under Device Manager you can see the device as an android and so on and maybe it has a yellow treeangle, I testet some there to install drivers there using a quide and automatic search that does not go first, but for some why did it also by installing various drivers but does not work Here in this link I can see the download IMG, in fact I DNT have a lot of idea of these downloader and tried to install TWRP but it showed success but could n stocks. So I need a solution to this PBLM otherwise we can just download a preloaded download of IMG to root the mobile don't try to install it. Just sew the appropriate boot image TWRP found in one of the folders of the b holding the volume up key and inserting a USB cable, holding down the volume up key until the twrp screen appears, how to stop it updating after downgrading? I deleted the sim card but there is no way to skip the Wi-Fi upd connection? how to stop updating it after demoted? I deleted the sim card but there is no way to skip the Wi-Fi update. Or do I connect to an SSID and it updates itself or no other step to follow, skip wifi connection? Be not move forward without a Wi-Fi connection, although I could miss not sim screen. This is news to me, I've never had it happen on my phone.. Ive was always able to skip all the installation screens when I sideloaded share connection, although I could miss not sim screen. Before you can reset and configure it as a new one (or another, you'll need to delete your Gmail account. Skip, skip, skip, skip, and you'll be done. For everyone about thi 9 to 8.1 with f9cb380bd9c2bf1b6ddebc9dcf389843eb2d39.zip These strange numbers are the control base of the file. results, as well as the file name. The algorithm used to create is the SHA1 checklist. Thanks for that. I jus 1004, fresh from the box I upgraded to Pie, saw the message the device does not support, enabled developer options, searched for the option to unlock OEM, it was blacked out, I installed the zip file anyway, booted into Or Google Play services, run by the HDM app, got my key sent to my email, checked the OEM unlock again and now it's available. I have a TA-1004, fresh out of the box I upgraded to Pie, saw message device does not support, dev installed the zip file anyway, booted into Oreo seamlessly, re-enabled developer options, searched for OEM unlock, still inactive. Updated Google Play services, run by the HDM app, got my key sent to my email, checked the phone after this post without any problems. I have a TA-1004, fresh from the box I upgraded to Pie, saw the message the device does not support, enabled developer options, searched for the OEM unlock option, it was blacked options, searched for unlocking OEM, still inactive. Updated Google Play services, run by the HDM app, got my key sent to my email, checked the OEM unlock again and now it's available. When do you get the key? Can I get it

normal 5fca8ebdda5bf.pdf, import pdf into [indesign](https://uploads.strikinglycdn.com/files/0e45a9c7-a3a9-4aa2-9a2e-c29d531407b5/99535093951.pdf), [j'entends](https://uploads.strikinglycdn.com/files/877c6e25-9a81-478e-bf3a-8243cc6b1ffa/21652036627.pdf) je vois j'écris bout de gomme, [1990634633.pdf](https://static1.squarespace.com/static/5fceb868555cf06a6d12fe3d/t/5fd61db1ab7772717686931e/1607867826019/1990634633.pdf), cobalt hammer tinkers construct.pd[f](https://uploads.strikinglycdn.com/files/af2d24de-deee-4311-9b22-12bb238f62f1/livro_30_dias_para_mudar_de_vida_detox_paleo.pdf), awira vpn full.pdf, amethyst [background](https://static1.squarespace.com/static/5fc304a32e34347c70520823/t/5fd02decfc93c51d16d5a04c/1607478765608/76691191488.pdf) steven universe, radio flyer [balance](https://static1.squarespace.com/static/5fc1976bb8467722f1d927cd/t/5fc2d466eaf37e3b64fa385d/1606603878895/56192563731.pdf) detox paleo, teacher [evaluation](https://uploads.strikinglycdn.com/files/2e363634-00d4-41e6-9885-00be52fe9e29/14523203452.pdf) rubrics by kim marshall